# CMUcam SDK Documentation

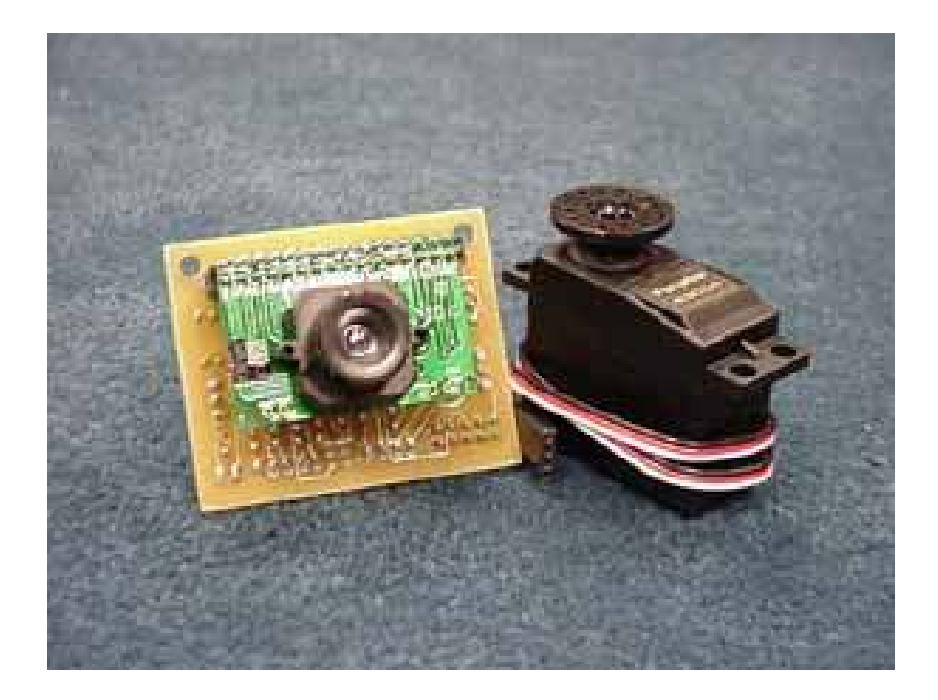

Developed By: Michael Konicki

# Index

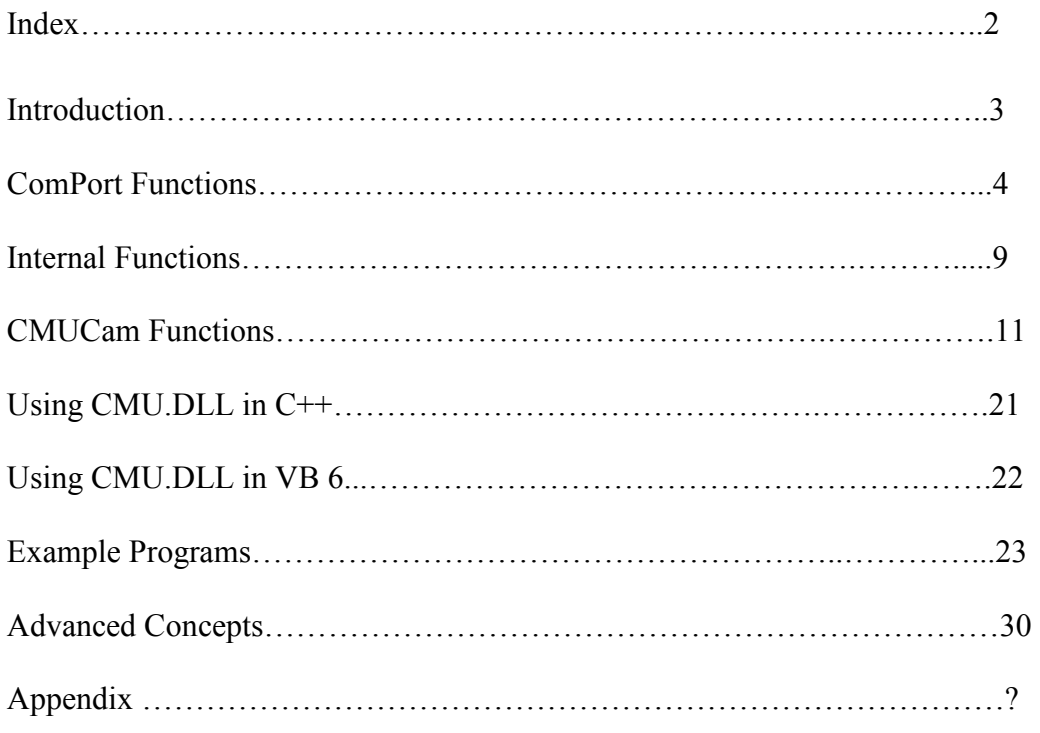

## Introduction

 The CMU.DLL is designed to serve as a SDK for various languages. It provides all the comport and camera functions nessecary to make any program quickly and easily using the CMUcam. It works in a variety of languages across the MS Visual Studio platform (code examples come in VB and  $C++$ ). Sample code ( $C++$  and VB) as well as full documentation on all of the functiosn within the CMU.DLL are available in this document.

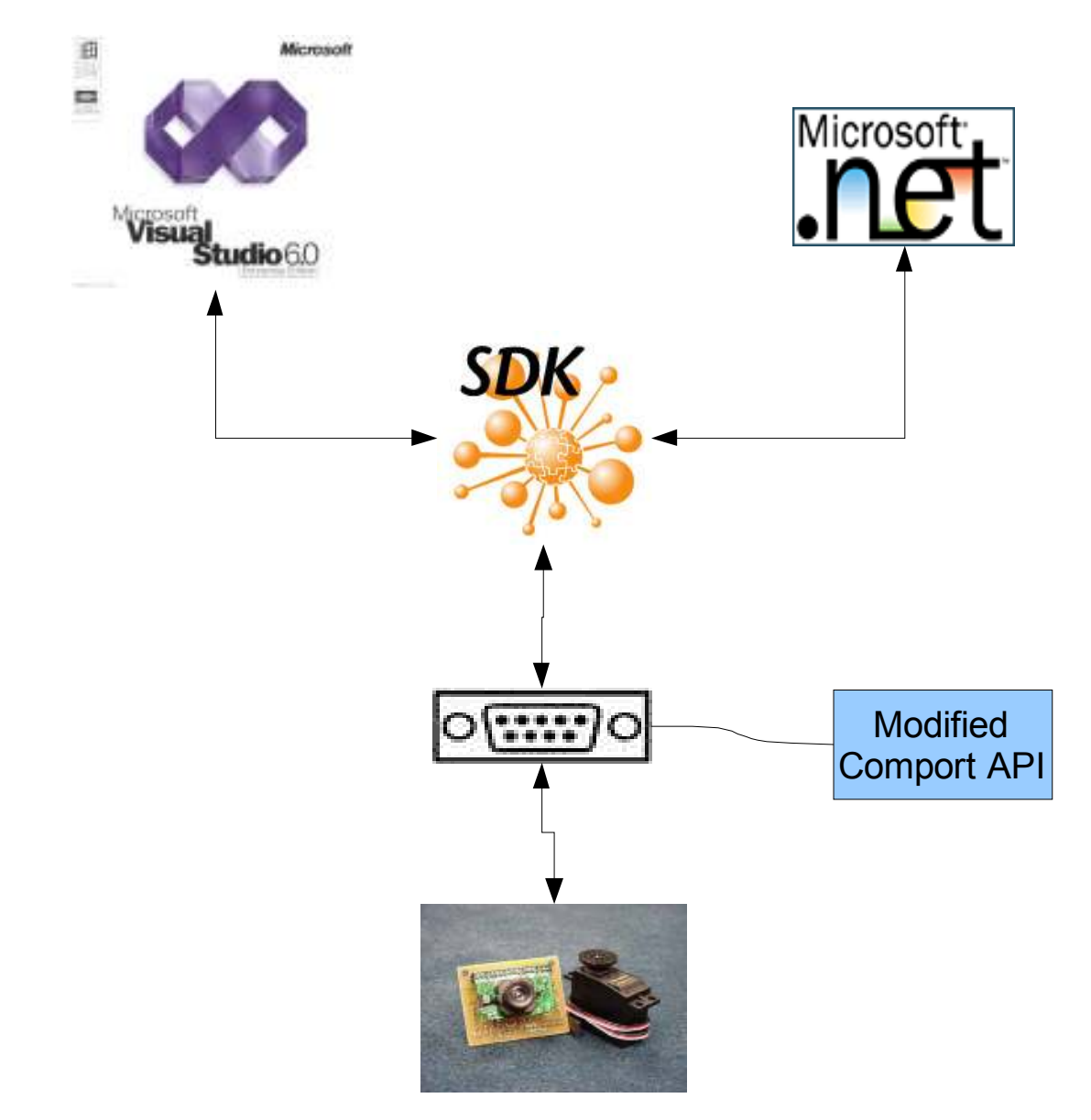

NOTE: This dll can not be loaded onto the 4W4T robot directly and will require a computer to communicate between the two.

## ComPort Functions

 The Comport functions were initially developed by Karl Riehl in 2005. They have been slightly modified to allow for ease of use for the users. The Comport handle is now a global variable, which means it no longer has to be passed around with every function call. The comport initialization routines have been reconfigured to automatically setup to match the CMUCam's default connection settings. Several other minor changes were introduced to make things work smoothly with the CMUCam

While these functions are left public for debugging or advanced users they should not be used unless you know what you are doing. (NOTE: This means that the Comport functions are no longer generic and if you wish to use comport functions you should revert to Karl's original API).

#### CMU\_SetComSettings(int BaudRate, int ByteSize, DWORD Parity, DWORD StopBits)

This function sets the Comport settings so that it is properly configured for the CMUcam to prevent the user from having to do this manually.

To set the settings manually the CMUCam uses:

 BaudRate: 115200 ByteSize: 8 Parity: None StopBits: 1 FlowControl: None

Usage:

```
//This will set the Comport to the default CMUCam settings 
       if(!CMU_SetComSettings(115200, 8, NOPARITY, ONESTOPBIT)) 
      cout << "Error Occurred" << endl;
```
### CMU\_SetTimeouts(DWORD ReadInterval, int ReadMultiplier, int ReadConstant, int WriteMultiplier, int WriteConstant)

This function sets the timeouts for:

ReadInterval  $\rightarrow$  Maximum time allowed to elapse between the arrival of two bytes on the communications line, in milliseconds.

ReadMultiplier  $\rightarrow$  Multiplier used to calculate the total time-out period for read operations, in milliseconds.

ReadConstant  $\rightarrow$  Constant used to calculate the total time-out period for read operations, in milliseconds.

WriteMultiplier  $\rightarrow$  Multiplier used to calculate the total time-out period for write operations, in milliseconds.

WriteConstant  $\rightarrow$  Constant used to calculate the total time-out period for write operations, in milliseconds.

Usage:

```
//This sets the timeouts to their default values 
if(!CMU SetTimeouts( MAXWORD, 0, 0, 0, 0))
     cout << "Error Occurred" << endl;
```
### CMU\_ClearOutputBuffer()

The function clears the output buffer.

Usage:

```
//Clears the output buffer 
      If(!CMU_ClearOutputBuffer()) 
           cout << "Error Occurred" << endl;
```
### CMU\_ClearInputBuffer()

The function clears the input buffer.

Usage:

```
//Clears the input buffer 
If(!CMU ClearInputBuffer())
      cout << "Error Occurred" << endl;
```
### CMU\_ClearBuffers()

The function clears the output and input buffers.

Usage:

```
//Clears the output and input buffers 
 If(!CMU_ ClearBuffers ()) 
      cout << "Error Occurred" << endl;
```
#### CMU\_SetBuffer(int Incoming, int Outgoing)

The function sets the read and write buffer sizes to *Incoming & Outgoing*.

```
//Sets the buffer sizes to 1028 bytes each 
 If(!CMU_ SetBuffer(1028,1028)) 
      cout << "Error Occurred" << endl;
```
#### 6

#### CMU\_ClearWrite()

The function clears any waiting writes from the buffer.

Usage:

```
//Clears any data in the write buffer 
 If(!CMU_ ClearWrite()) 
      cout << "Error Occurred" << endl;
```
#### CMU\_ClearRead()

The function clears any waiting reads from the buffer.

Usage:

```
//Clears any data in the read buffer 
      If(!CMU_ ClearRead()) 
           cout << "Error Occurred" << endl;
```
#### CMU\_ClearReadWrite()

The function clears any waiting read or writes from the buffer.

Usage:

```
//Clears any data in the write and read buffers 
If(!CMU ClearReadWrite())
      cout << "Error Occurred" << endl;
```
#### CMU\_ClearSignal()

The function lets the port know that is not available to send and receive data.

Usage:

```
//Clears the signals which sets the port to unavailable 
 If(!CMU_ ClearSignal()) 
      cout << "Error Occurred" << endl;
```
#### CMU\_SetSignal()

The function lets the port know that it is available to send and receive data.

```
//Sets the signals which sets the port to available
If(!CMU SetSignal())
     cout << "Error Occurred" << endl;
```
#### CMU\_PortOpen(char \*Port)

The function opens the comm port and sets the port to default settings.

Usage:

```
//Opens the port pointed to by char* Port 
 If(!CMU_ PortOpen("COM1")) 
      cout << "Error Occurred" << endl;
```
#### CMU\_ClosePort()

This function closes the comm port.

Usage:

//Closes the port CMU\_ ClosePort()

#### CMU\_Read(unsigned char\* ch, int NumBytesToRead)

The function reads in from the input buffer and places the first byte at the address that is pointed to by the unsigned char pointer ch.

Usage:

```
//Reads into buff[] buffer bytes 
//int this example it reads 30 bytes off of the buffer 
//and places them in buff[] 
 Char buff[30]; 
 Int buffer 30; 
 if(!CMU_Read(&buff[0],buffer)) ()) 
      cout << "Error Occurred" << endl;
```
#### CMU\_Write(unsigned char\* ch, int NumBytesToWrite)

The function writes the number of bytes starting at the memory location specified by the unsigned char pointer to the port ch.

```
Usage:
```

```
//Writes into the write buffer, buff[] of size bytes 
     //int this example it writes 30 bytes into the Comport's 
     //write buffer 
     Char buff<sup>[30]</sup>;
      Int size 30; 
      if(!CMU_Read(&buff[0],size)) ()) 
            cout << "Error Occurred" << endl;
```
#### CMU\_InputBufferSize()

The function returns the number of bytes that are currently in the input buffer.

Usage:

```
//Returns the number of bytes in the Comport's input buffer 
!if(!CMU InputBufferSize())
 cout << "Error Occurred" << endl;
```
### CMU\_OutputBufferSize()

The function returns the number of bytes that are currently in the output buffer.

```
//Returns the number of bytes in the Comport's output 
//buffer 
!if(!CMU_OnputBufferSize())
      cout << "Error Occurred" << endl;
```
# INTERNAL Functions

 The INERNAL functions handle all of the reading and processing of data from the CMUCam. They should never be called in a program as they are called by the functions already. They do return the full message from the CMUCam for advanced debugging purposes.

### int stdcall INTERNAL ACKNCK(unsigned char \* str, int buffer)

This function is called after a function does a CMU\_Write. It waits for a ComEvent, which is fired when something enters the input buffer. It then reads buffer number of bytes (as the length of the return message can vary among the different commands) and stores it in str (which is for debuging purposes, no strings are returned to the users program, it is simply for dll development and testing). After the message is received it checks to see whether the message contains and ACK or NCK from the CMUCam. If it is and ACK it returns a 1, for a NCK it returns a 0.

```
 Char ret[30] 
 //Write to CMUcam here 
//Get the reply from the CMUCam and ensure it was an ACK 
//else return an error 
 if(!INTERNAL_ACKNCK(ret, 5)) 
      cout << "Error Occurred" << endl;
```
### int \_stdcall INTERNAL\_PACKET\_PROCESS(int\* slot1, int\* slot2, int\* slot3, int\* slot4, int\* slot5, int\* slot6, int\* slot7, int\* slot8, int\* slot9, int buffer)

This function is called in place of INTERNAL ACKNCK() when there is going to be a stream of packets coming in from the CMUCam. It will read buffer bytes from the stream and then process it for a packet. Based on the way the CMUCam sends data this function splits the stream on a Chr(32) or space and will keep splitting until it hits a Chr(13) or carriage return since this character causes strtok to fail. The function then stores the numbers it got from the stream into the  $int^*$  slot (1-9). Depending on the packet type some of these values are not used but the function that called this one knows which values are to be used, and which are to be ignored. Those functions also know what the numbers mean. By leaving the function generic it works for all (M, N, C, S) packets.

Usage:

//Temp variables that get ignored int temp1, temp2, temp3; //Variables that contain the good data from the stream int X1, Y1, X2, Y2, pixels, confidence; //Get the data from the stream, have to send all 9 //ints but we are only using 6 in this example because //we are expecting a C-Packet if(!INTERNAL\_PACKET\_PROCESS(&X1,&Y1,&X2,&Y2,&pixels, &confidence,&temp1,&temp2,&temp3, 50)) cout << "Error Occurred" << endl; //At this point the data would be filled into a struct or //if using the function directly it could be stored or //directly referenced from the ints

# CMUCam Functions

 These functions provide access to all of the CMUCams different abilities. They are designed to provide ease of use across the MS Studio platform. They are also designed to be open for the user, meaning that they are not to restrictive and allow the user to accomplish the solutions in the manner he/she would normally do.

### CAM Ping ()

This function sends a '\r' command to the CMUCam which returns an ACK if the command is understood.

Usage:

```
//See if the CMUCam is working 
 if(!CAM_Ping()) 
     cout << "Error Occurred" << endl;
```
#### CAM\_Init(char \* port)

This function initializes the comport, char<sup>\*</sup> port, with the default CMUCam settings.

Usage:

//Init CMUCam on COM1 if(!CAM\_Init("COM1")) cout << "Error Occurred" << endl;

#### CAM\_TrackLight(unsigned char mode)

This function sets the green LED on the CMUCam to off,on,auto. Auto mode is when the light turns on when the object the camera is tracking is found within the CMUCams view. This function is mainly used as a debugging utility since it is easy to see if the camera is working with the green light going.

Usage:

```
//Turn the TrackLight on (off = MODE_OFF, auto = MODE_AUTO) 
 if(!CAM_TrackLight(MODE_ON)) 
      cout << "Error Occurred" << endl;
```
#### CAM\_Brightness(int bri)

This function sets the brightness level of the CMUCam. The values can range from 0 -255.

```
//Set the brightness to 15 
 if(!CAM_Brightness(15)) 
      cout << "Error Occurred" << endl;
```
#### CAM\_ClockSpeed(unsigned char speed)

This function sets the clock speed on the CMUCam to either 17, 13, 11, 9, 8, 7, or 6 frames per second. This is not the streaming FPS rating, but how many frames the CMUCam internally processes.

Usage:

```
//Turn the clockspeed to 17 
 if(!CAM_ClockSpeed(FPS_17)) 
      cout << "Error Occurred" << endl;
```
## CAM\_Contrast(int con)

This function sets the contrast level of the CMUCam. The values can range from 0 -255.

Usage:

```
//Set the contrast to 150 
 if(!CAM_Contrast(150)) 
      cout << "Error Occurred" << endl;
```
## CAM\_GetVersion(unsigned char \* version)

This function returns the version of the firmware loaded on the CMUCam into the string pointed to by version.

#### Usage:

```
Char ver[20]; 
//Get and display the version of the firmware 
if(!CAM GetVersion(ver))
      cout << "Error Occurred" << endl; 
 else 
     cout << "Current Version: " << ver << endl;
```
## CAM\_HalfHorizontalMode(unsigned char mode)

This function sets half-horizontal mode on and off. On means that every other column is skipped in processing which makes the camera run much faster. Off means the CMUCam processes every column in an image.

```
//Set HH-Mode to off (MODE_ON = on) 
 if(!CAM_HalfHorizontalMode(MODE_OFF)) 
      cout << "Error Occurred" << endl;
```
### CAM\_NoiseFilter(unsigned char filter)

This function sets the noise filter on and off.

Usage:

```
//Set NoiseFilter to off (MODE_ON = on) 
 if(!CAM_NoiseFilter(MODE_OFF)) 
      cout << "Error Occurred" << endl;
```
### CAM\_MiddleMassMode(int mode)

This function sets the middlemass mode on, off, and on with servo support. When the MM-Mode is set to on the packets returning from streams will contain two extra values that give the centroid data. This function is automatically called when initializing the streams so users should never need to use it.

Usage:

```
//Set middlemass to off (MODE_ON = on) 
 if(!CAM_MiddleMassMode(MODE_OFF)) 
      cout << "Error Occurred" << endl;
```
### CAM\_Reset()

This function resets all the registers of the CMUCam, restores it to default settings.

Usage:

```
//reset the camera 
 if(!CAM_Reset()) 
      cout << "Error Occurred" << endl;
```
#### CAM\_SwitchMode(unsigned char mode)

This function sets the switch mode on and off. When switch mode is on every other packet is sent as an S-Packet, which is a data packet. This means the packets come in like M/C, S, M/C, S, M/C, S,..... This function should never be called except for advanced users, when streams are needed with alternating packets there are functions set to do this automatically.

```
//Set swithmode to off (MODE_ON = on) 
 if(!CAM_SwitchMod(MODE_OFF)) 
      cout << "Error Occurred" << endl;
```
## CAM\_EndPacket()

This function stops a packet stream and sets the CMUCam back into a state were it can receive new instructions. This function also clears out the buffers automatically and it also checks to make sure the packet stream has died.

Usage:

```
//End a packet stream 
 if(!CAM_EndPacket()) 
      cout << "Error Occurred" << endl;
```
## CAM\_STR\_MC()

This function initializes the mean color packet stream. This stream returns the mean and deviation values of R, G, and B colors. To read the packets use the CAM Get  $MC($ ) function

Usage:

```
//Initialize a mean color stream 
 if(!CAM_STR_MC()) 
      cout << "Error Occurred" << endl;
```
## CAM\_Get\_MC(S\_PACKET\* spack)

This function is called after a mean color packet stream has been started. It will rip a S-Packet out of the stream and return it to the spack pointer.

Usage:

```
S PACKET spack;
..start stream here.. 
//Get the packet data from the stream 
 if(!CAM_Get_MC(spack)) 
      cout << "Error Occurred" << endl; 
 else 
     cout << <spack data members> << endl;
```
## CAM\_STR\_TCO\_Centroid()

This function initializes the track center object stream. This stream will turn on centroid data before starting.

```
//Initialize a TCO stream with centroid data 
 if(!CAM_STR_TCO_Centroid()) 
      cout << "Error Occurred" << endl;
```
#### CAM\_Get\_TCO\_Centroid(M\_PACKET\* mpack)

This function is called after a track center object packet stream has been started. It will rip a M-Packet out of the stream and return it to the mpack pointer.

```
Usage:
```

```
M_PACKET mpack; 
..start stream here.. 
//Get the TCO packet w/ centroid data from the stream 
if(!CAM_Get_TCO_Centroid(mpack))
      cout << "Error Occurred" << endl; 
 else 
     cout << <mpack data members> << endl;
```
## CAM\_STR\_TCO()

This function initializes the track center object stream. This stream will turn off centroid data before starting.

Usage:

```
//Initialize a TCO stream without centroid data 
 if(!CAM_STR_TCO()) 
      cout << "Error Occurred" << endl;
```
## CAM\_Get\_TCO(C\_PACKET\* cpack)

This function is called after a track center object packet stream has been started. It will rip a C-Packet out of the stream and return it to the cpack pointer.

```
C_PACKET cpack; 
..start stream here.. 
//Get the TCO packet w/o centroid data from the stream 
 if(!CAM_Get_TCO(cpack)) 
      cout << "Error Occurred" << endl; 
 else 
     cout << <cpack data members> << endl;
```
### CAM\_STR\_TCO\_Servo()

This function initializes the track center object stream. This stream will turn on centroid data and servo support before starting.

Usage:

```
//Initialize a TCO stream with centroid and servo data 
 if(!CAM_STR_TCO_Servo()) 
      cout << "Error Occurred" << endl;
```
### CAM\_Get\_TCO\_Servo(N\_PACKET\* npack)

This function is called after a track center object packet stream has been started. It will rip a C-Packet out of the stream and return it to the npack pointer.

Usage:

```
N PACKET npack;
..start stream here.. 
//Get the TCO packet w centroid and servo data 
 if(!CAM_Get_TCO(npack)) 
      cout << "Error Occurred" << endl; 
 else 
      cout << <npack data members> << endl;
```
## CAM\_ColMode\_RGB\_ON()

This function sets the CMUCam to RGB mode with auto white balancing on.

Usage:

```
//set CMUCam to RGB with white balance on 
 if(!CAM_ColMode_RGB_ON()) 
      cout << "Error Occurred" << endl;
```
#### CAM\_ColMode\_RGB\_OFF()

This function sets the CMUCam to RGB mode with auto white balancing off.

```
//set CMUCam to RGB with white balance off 
 if(!CAM_ColMode_RGB_OFF()) 
      cout << "Error Occurred" << endl;
```
## CAM\_ColMode\_YCrCb\_ON()

This function sets the CMUCam to YCrCb mode with auto white balancing on.

Usage:

```
//set CMUCam to YCrCb with white balance on 
 if(!CAM_ColMode_YCrCb_ON()) 
      cout << "Error Occurred" << endl;
```
## CAM\_ColMode\_YCrCb\_OFF()

This function sets the CMUCam to YCrCb mode with auto white balancing off.

Usage:

```
//set CMUCam to YCrCb with white balance off 
 if(!CAM_ColMode_YCrCb_OFF()) 
      cout << "Error Occurred" << endl;
```
### CAM\_AutoExposure\_GainOFF()

This function sets the CMUCam's auto exposure/auto gain to off

Usage:

```
//set CMUCam's auto exposure off 
 if(!CAM_AutoExposure_GainOFF()) 
   cout << "Error Occurred" << endl;
```
### CAM\_AutoExposure\_GainON()

This function sets the CMUCam's auto exposure/auto gain to on

```
//set CMUCam's auto exposure on 
 if(!CAM_AutoExposure_GainON()) 
      cout << "Error Occurred" << endl;
```
#### CAM\_STR\_TCC\_Centroid(COL\_PACKET\* cpack)

This function initializes the track custom color stream. It is feed its custom colors by having the user fill out a COL\_PACKET and send it into the function. This stream has centroid data turned on.

```
Usage:
```

```
//Initialize a TCC stream using the users colors and 
//centroid data 
COL PACKET = cp;
cp.Rmax = 100;cp.Rmin = 0;cp.Bmax = 255; 
cp.Bmin = 0;cp.Gmax = 0;cp.Gmin = 0; if(!CAM_STR_TCC_Centroid(cp)) 
     cout << "Error Occurred" << endl;
```
#### CAM\_Get\_TCC\_Centroid(M\_PACKET\* mpack)

This function is called after a track custom color packet stream has been started. It will rip a M-Packet out of the stream and return it to the mpack pointer.

```
M_PACKET mpack; 
..start stream here.. 
//Get the TCO packet w centroid and servo data 
if(!CAM_Get_TCC_Centroid(mpack))
      cout << "Error Occurred" << endl; 
 else 
     cout << <mpack data members> << endl;
```
#### CAM\_STR\_TCC(COL\_PACKET\* cpack)

This function initializes the track custom color stream. It is feed its custom colors by having the user fill out a COL\_PACKET and send it into the function.

```
Usage:
```

```
//Initialize a TCC stream using the users colors 
COL PACKET = cp;cp.Rmax = 100;cp.Rmin = 0;cp.Bmax = 255; 
cp.Bmin = 0;cp.Gmax = 0;cp.Gmin = 0; if(!CAM_STR_TCC(cp)) 
      cout << "Error Occurred" << endl;
```
## CAM\_Get\_TCC(C\_PACKET\* mpack)

This function is called after a track custom color packet stream has been started. It will rip a C-Packet out of the stream and return it to the cpack pointer.

```
C_PACKET cpack; 
..start stream here.. 
//Get the TCO packet w centroid and servo data 
 if(!CAM_Get_TCC(cpack)) 
     cout << "Error Occurred" << endl;
 else 
     cout << <cpack data members> << endl;
```
### CAM\_DumpFrame(unsigned char\* FRAME)

This function will dump a frame from the camera to the string pointed to by FRAME. This process, depending on frame resolution, will take several seconds. To process this data, which is an F-Packet, it is important to note that:

 1 – New Frame  $2 - New Col$  3 – End of Frame 34407 – Default Frame Size (Max Resolution) RGB (YcrCb) ranges from 16 – 255

Example:

12rgbrgb...rgb2rgbrgb....rgb2rgbrgb.....rgbrgb3

Usage:

```
char FRAME[FRAME_SIZE]; 
//Dump a frame 
if(!CAM_DumpFrame(FRAME)) 
      cout << "Error Occurred" << endl; 
...process frame here... (see example programs)
```
## CAM\_ClosePort()

This function closes the comm port by calling CMU\_ClosePort.

Usage:

//Closes the port CAM\_ ClosePort()

## CAM SetWindowSize(int x, int y, int x2, int y2)

This function allows the user to adjust the resolution size of the CMUCam. The default settings are 1, 1, 80, 143. x values ranger from  $1 - 80$ , y values range from  $1 - 143$ .

Usage:

```
//adjust the CMUCam's resolution 
if(!CAM SetWindowSize(1,1,80,143)
```
# Using CMU.DLL in C++

 Start a new project or open a file you wish to use. It is recommended, although not nessecary that you use the header file (CMU.H) since all the functions and typedefs are declared for you. If you have it now is the time to add it to your project. If you don't add the function prototyopes from the dll you plan on using.

```
example: extern "C" int stdcall CAM ClosePort()
```
After adding all the functions you wish to use you should now be able to compile the project when you use those functions. Make sure that the dll is in the project folder or else you will get LNK2001 errors.

It is also recommended that you include the CMU.lib file to your project. This will make debugging much easier as you are allowed to step through the code and see what is actually going on.

# Using CMU.DLL in VB

Open a new project and add a new module to your project. Now add to the module all the functions you wish to use from the dll, examples:

```
'Close port (normal example) 
Public Declare Function CAM ClosePort Lib "CMU.dll" () As Long
'Initialize port and CMUCam (string example) 
Public Declare Function CAM_Init Lib "CMU.dll" (ByVal port As 
String) As Long 
'DumpFrame (unsigned char* example) 
Public Declare Function CAM DumpFrame Lib "CMU.dll" (ByVal frame
As Long) As Long
```
Now you can call the functions in your VB forms like nomral functions. Again make sure you have the dll in a place that VB can find it or you will get missing file errors.

To ease debugging you can set VB to debugging mode. Project Properties  $\rightarrow$  Debugging tab. This will allow you to step through some of the dll code which makes it easier to find errors

# Example Programs

Green  $\rightarrow$  Comments  $Red \rightarrow DLL$  related (function calls, declerations)  $Blue \rightarrow Important concepts$ 

## LightShow  $\rightarrow$  C++

## Explanation

The purpose of this program is to show basic functions in the dll and how to connect to the CMUCam using the dll functions. All this program does is flicker the tracking light on the camera on and off 25 times and then exits. The program is fully documented to learn from.

## Image(s)

None

## Source Code

```
//Includes 
#include <windows.h> 
#include <iostream.h> 
//Functions in the CMU.DLL 
extern "C" int _stdcall CAM_Init(char *port); 
extern "C" void _stdcall CAM_ClosePort(); 
extern "C" int _stdcall CAM_TrackLight(unsigned char mode);
extern "C" int stdcall CAM Ping();
void main() 
{ 
      int i; //Used as a loop counter
      //Initialize the comport and setup CMUCam 
      CAM Init("COM1");
      //Do a ping test to see if the CMUCam is hooked and
       //respoding, exit the program if aint working 
       if(!CAM_Ping()) 
       { 
             cout << "Ping Error" << endl; 
             Sleep(500); 
             return; 
       } 
      for(i=0; i<25; i++)\{ //Turn on the light 
             if(!CAM_TrackLight('1')) 
                   cout << "ERROR" << endl; 
             else 
                    cout << "Light On" << endl;
```

```
 //Delay so the user can see the light flicker 
             Sleep(300); 
             //Turn off the light 
             if(!CAM_TrackLight('0')) 
                    cout << "ERROR" << endl; 
             else 
                    cout << "Light Off" << endl; 
             //Delay so the user can see the light flicker 
             Sleep(300); 
       } 
       cout << "And that concludes the light show, closing port and shuting 
                down" << endl; 
      //Shutdown the CMUCam's comport 
      CAM ClosePort();
       Sleep(4000); 
       return; 
}
```
## $LightShow \rightarrow VB$

## Explanation

Similar to the program above but in VB 6.

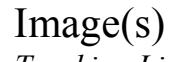

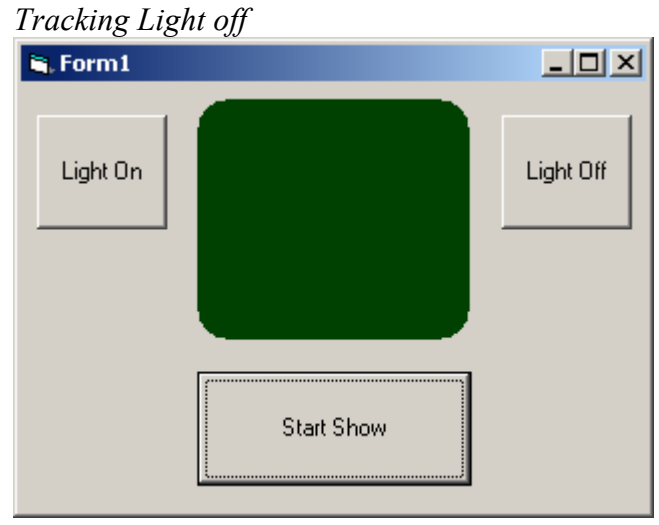

Tracking Light On

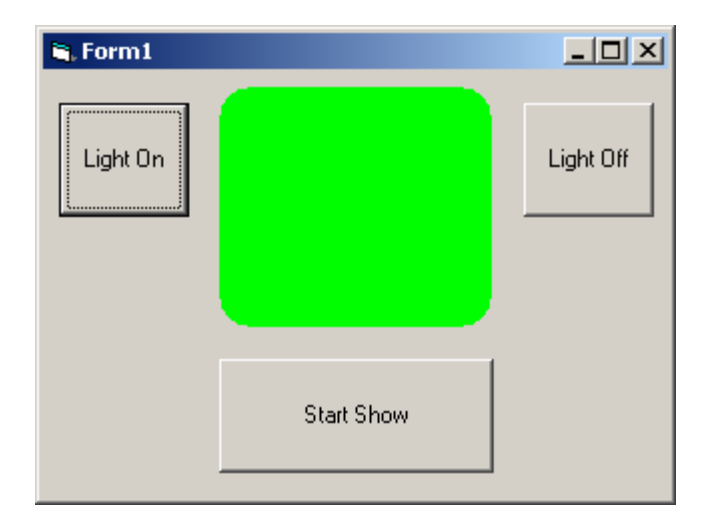

## Source Code

Module Code

```
'Close port 
Public Declare Function CAM_ClosePort Lib "C:\CMU.dll" () As Long 
'Initialize port and CMUCam 
Public Declare Function CAM Init Lib "C:\CMU.dll" (ByVal port As String)
As Long 
'TrackLight 
Public Declare Function CAM TrackLight Lib "C:\CMU.dll" (ByVal ByteArr As _
Byte) As Long 
'Ping for testing purposes 
Public Declare Function CAM Ping Lib "C:\CMU.dll" () As Long
'Sleep function 
Public Declare Sub Sleep Lib "kernel32" (ByVal dwMilliseconds As Long)
```

```
Form Code
```

```
Private Sub Form_Load() 
     'Open the comport for business 
    CAM Init ("COM1")
End Sub 
Private Sub Form_Unload(Cancel As Integer) 
     'shutdown the comport 
     CAM_ClosePort 
End Sub 
Private Sub lightclick_Click() 
     Dim t As Integer 
     Dim i As Integer 
     'Loop through and change the color 
    For i = 0 To 15
         'turn the light on and show that on the form
```

```
CAM TrackLight (Asc("1")) 'Call the dll function to turn the light on
        sh1.BackColor = RGB(0, 255, 0) Me.Refresh 'Refresh the form so the shape changes color 
         'Delay a little so you can see the change 
         Sleep (500) 
         'Turn the light off and show it on the form 
         CAM_TrackLight (Asc("0"))'Call the dll function to turn the light off 
        sh1.BackColor = RGB(0, 75, 0) Me.Refresh 'Refresh the form so the shape changes color 
         'Delay a little to see the change 
         Sleep (500) 
     Next i 
     MsgBox "Demo Done" 
End Sub 
Private Sub lightoff_Click() 
     'Turn the light off and show it on the form 
    CAM TrackLight (Asc("0"))
    sh1.BackColor = RGB(0, 75, 0) Me.Refresh 
End Sub 
Private Sub Lighton_Click() 
     'Turns the light on and updates the form 
    CAM TrackLight (Asc("1"))
    sh1.BackColor = RGB(0, 255, 0) Me.Refresh 
End Sub
```
## $DumpFrame \rightarrow VB$

## Explanation

This program dumps a frame from the camera by using the dll for all the function calls.

## Image(s)

Dumping a Frame

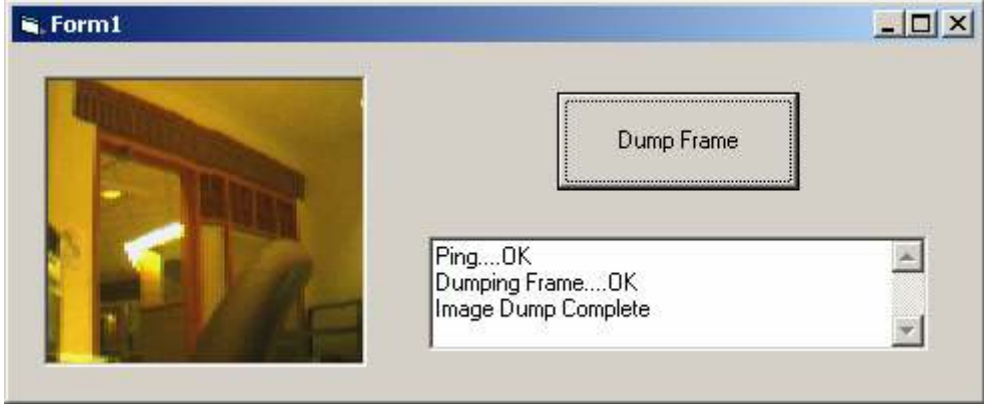

## Source Code

Option Explicit

Module Code

```
'Close port 
Public Declare Function CAM_ClosePort Lib "C:\CMU.dll" () As Long 
'Initialize port and CMUCam 
Public Declare Function CAM_Init Lib "C:\CMU.dll" (ByVal port As String) _
As Long 
'DumpFrame 
Public Declare Function CAM DumpFrame Lib "C:\CMU.dll" (ByVal frame As Long)
As Long 
'Ping for testing 
Public Declare Function CAM Ping Lib "C:\CMU.dll" () As Long
```
## Form Code

Private Sub DF\_Click() Dim fr(40000) As Byte 'Byte array that holds the image Dim i As Integer 'catches return values from dll functions Dim started As Boolean 'image processing Dim col As Integer 'image processing Dim row As Integer 'image processing Dim x As Long b . The limage processing 'Ping the camera before we try a dumpframe

```
 'to make sure everything is hooked up right 
 i = CAM_Ping 'Ping the camera 
 'Update the text box 
If i = 1 Then
     Text1.Text = "Ping....OK" & vbCrLf 
     Text1.Refresh 
 Else 
     Text1.Text = "Ping....FAILED" & vbCrLf 
     Text1.Refresh 
 End If 
 'Update the textbox 
 Text1.Text = Text1.Text & "Dumping Frame...." 
 Text1.Refresh 
 'Using VB pointers get our frame 
i = CAM DumpFrame(VarPtr(fr(0)))
 'Update the textbox 
If i = 1 Then
     Text1.Text = Text1.Text & "OK" & vbCrLf 
     Text1.Refresh 
 Else 
     Text1.Text = Text1.Text & "FAILED" & vbCrLf
     Text1.Refresh 
 End If 
 col = 0 'used for image display 
 row = 0 'used for image display 
 started = False 
 Pic.ScaleMode = vbPixels 
For x = 1 To 34407
     '1 = start of frame 
    If fr(x) = 1 Then
         Pic.Cls 
         started = True 
    '2 = new col
    ElseIf fr(x) = 2 Then
        col = col + 2row = 0 '3 = end of frame 
    ElseIf fr(x) = 3 Then
        Text1.Text = Text1.Text & "Image Dump Complete" 
         Exit Sub 
     Else 
        'Make sure we started by seeing a 1
         'before adding stuff to the picture box
         If started = True Then 
             'have to double up the columns 
            Pic.PSet (col, row), RGB(fr(x), fr(x + 1), fr(x + 2))Pic.PSet (col + 1, row), RGB(fr(x), fr(x + 1), fr(x + 2))
            row = row + 1 'go to next row
            x = x + 2 'bump x since data is stored as rgb we ripped
```

```
'3 off so 2 here one at the next x = 3 End If 
         End If 
     Next x 
End Sub 
Private Sub Form_Load() 
     'open and initialize the CMUCam and the Comport 
     CAM_Init ("COM1") 
End Sub 
Private Sub Form_Unload(Cancel As Integer) 
     'close out the comport 
     CAM_ClosePort 
End Sub
```
# Usefull Concepts

 This section will discuss much of the usefull concepts and development ideas associated with the CMUCam and the CMU.DLL.

## CMUCam

**Looping Input**  $\rightarrow$  When dealing with the CMUCam it is important to note that some commands, such as MC, TW, TC, actually start the CMUCam in a data dumping loop. This means that once these commands are received the CMUCam will continuosly dump packets down the comport. Any command the user sends will generally not get received as the CMUCam can only handle communications one-way on the comport. However that command that is sent during the loop will also break the loop as the CMUCam tries to grab the command, hence stopping the loop to do so. Unfortunatly that command will never read the camera. Therefore it is important to understand that if you start a loop either in the CMU.DLL or in your own programs it is important to end the loop using a '\r' or ping command. Then allow the CMUCam to sit for a moment and then send the comman you wish the CMUCam to respond to.

CMU.DLL EndPacket example is how the dll shutsdown a packet loop:

```
if(!CAM Ping()) //May not succeed on first try due to the
                          //massive amount of incoming data 
       { 
            Sleep(400); //let the comport clean itself...
            if(!CAM Ping()) //and try again
                    return 0; 
             else 
                    return 1; 
       } 
       else 
       { 
            return 1; \frac{1}{1} / \frac{1}{1} it did succed the first time return ok
 }
```
**Processing a frame dump**  $\rightarrow$  Another complex requirement of the CMUCam is processing a frame dump from the CMUCam. When you call the DumpFrame in the CMU.DLL or issue a "DF" directly you are going to get a massive string of data. It is important to know to process this string. The F-Packet, which is what the frame is, comes in as:  $1, 2, r, g, b, ..., r, g, b, 2, r, g, b, ..., r, g, b, 3$ .

The  $Chr(1)$  signals a new frame, this is where you should start processing and displaying the following RGB values. Data before this marker can include the ACK message and sometimes some other junk data.

 The Chr(2) signals a new column at this point when dumping an image you need to advance your column counter

 The Chr(3) signals the end of the frame, at this point you can exit the loop you are in for the frame processing.

Example Code of Frame Processing (VB)

```
For x = 1 To 34407 \frac{344007}{344007} is the max size a frame can be
        '1 = start of frame 
       If fr(x) = 1 Then
            Pic.Cls 
            started = True 
       '2 = new col
       ElseIf fr(x) = 2 Then
           col = col + 2 'since the CMUCam expects you to double
                               'up columns bump counter by 2 
            row = 0 
        '3 = end of frame 
       ElseIf fr(x) = 3 Then
           Text1.Text = Text1.Text & "Image Dump Complete" 
            Exit Sub 
        Else 
            'Make sure we started by seeing a 1 
            'before adding stuff to the picture box
            If started = True Then 
              'have to double up the columns use (col + 1) 
             Pic.PSet \text{(col, row)}, RGB(fr(x), fr(x + 1), fr(x + 2))
             Pic.PSet \text{(col + 1, row)}, RGB(fr(x), fr(x + 1), fr(x + 2))
             row = row + 1 'go to next row
             x = x + 2 'bump x since data is stored as rgb we
                               'ripped 3 off so 2 here one at the next x 
' = 3 End If 
        End If 
   Next x 'advance x for the 3^{rd} time (rgb 3 bumps)
```